MAN-05480-802 Rev. 003

- 
- 
- 

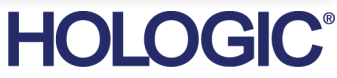

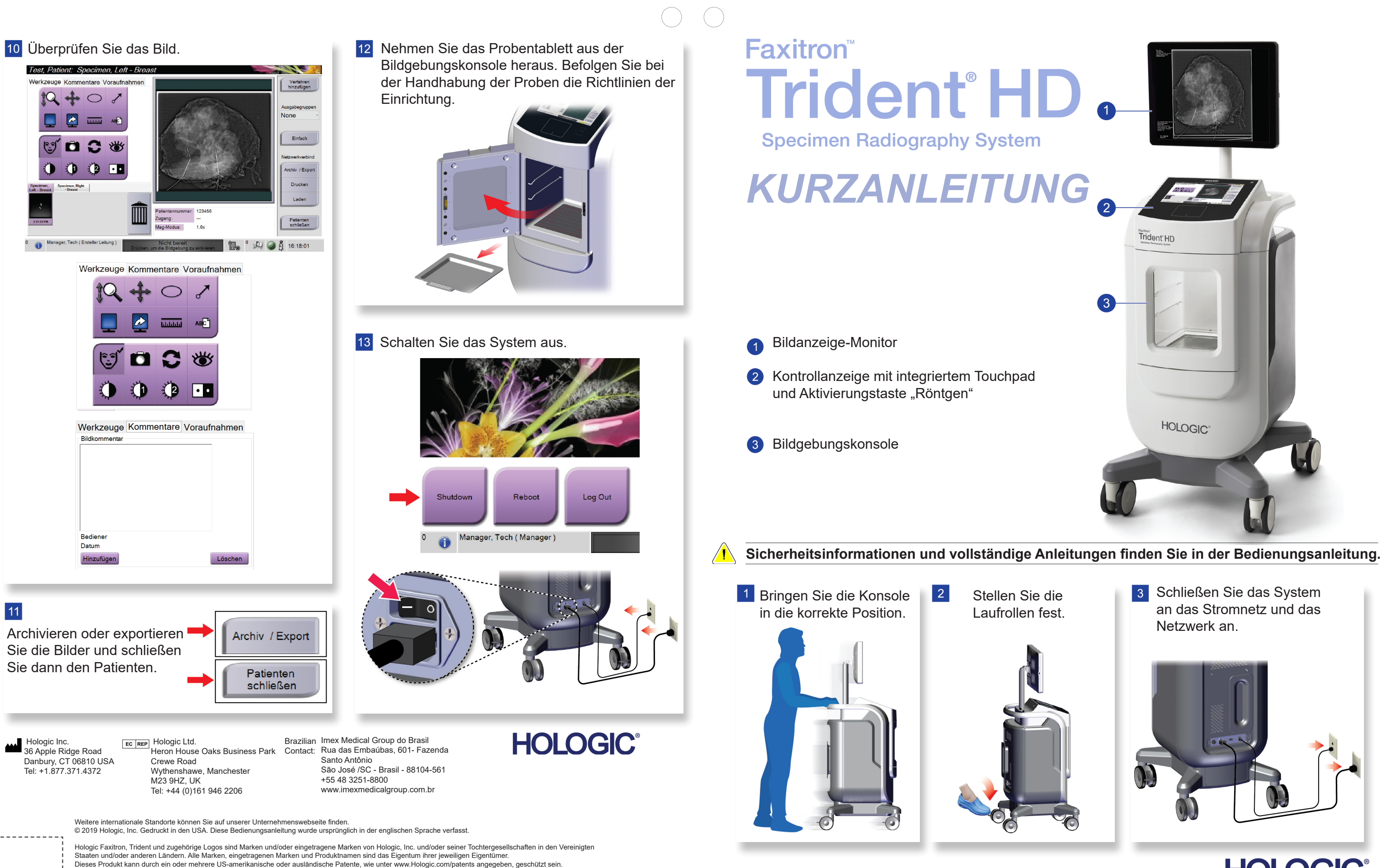

. . . . . . . . . . .

MAN-05480-802 Rev. 003

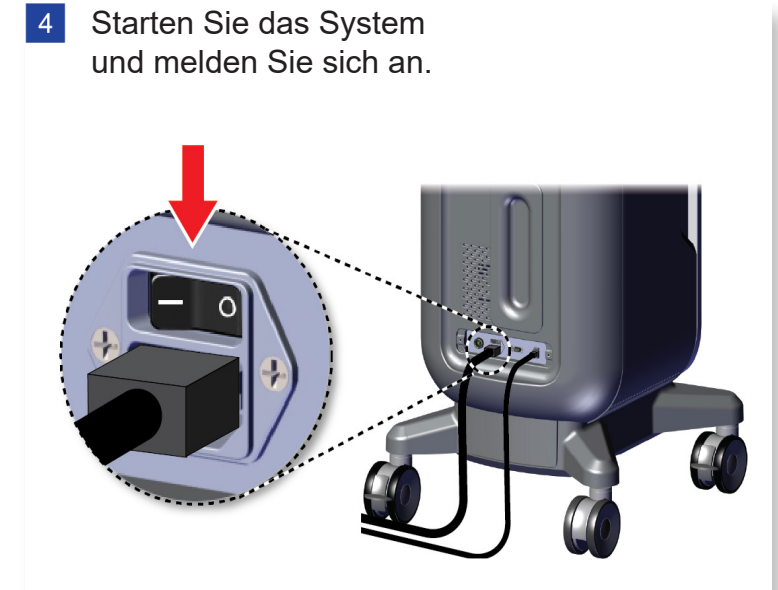

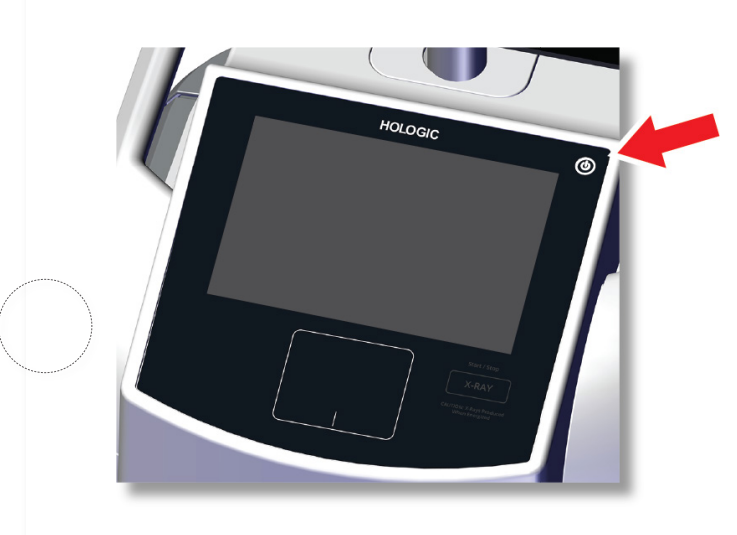

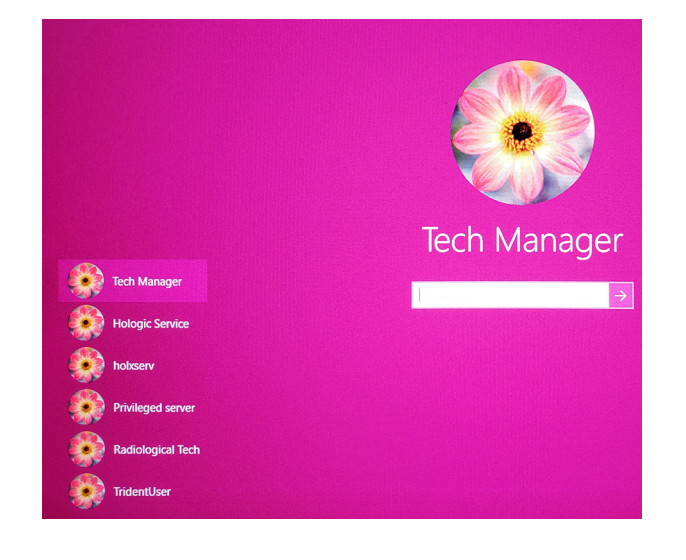

5 Wählen Sie den Patienten und das Verfahren aus.

## Faxitron" **Trident HD** en Radiography Syster

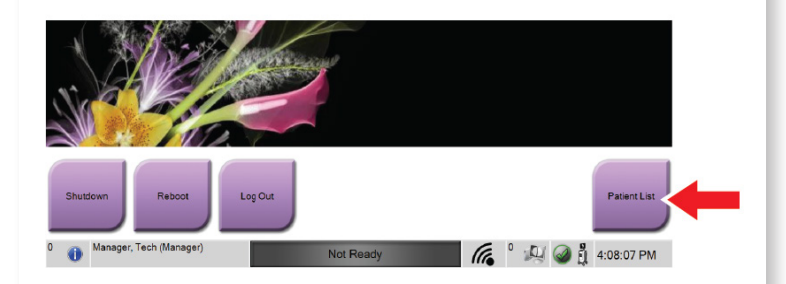

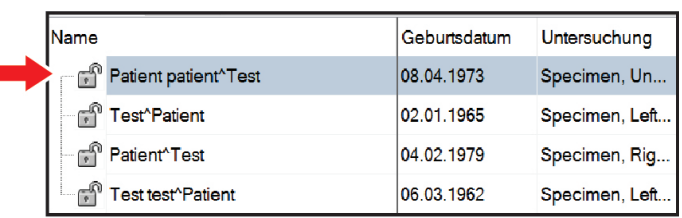

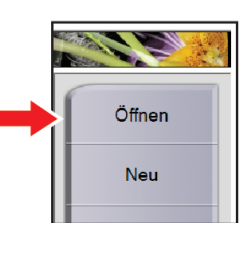

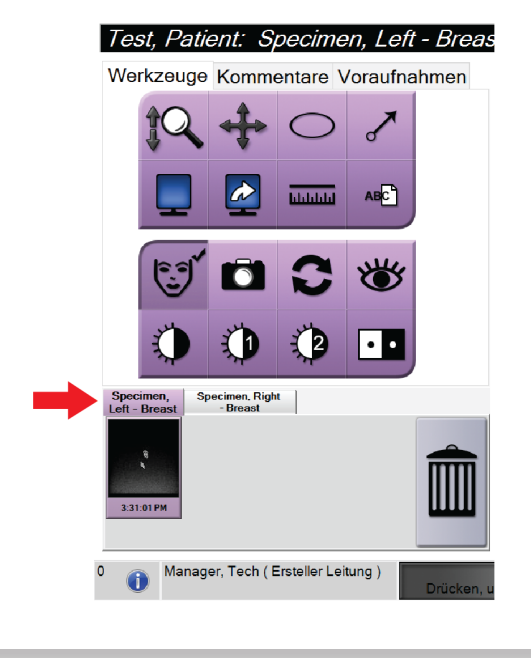

6 Bereiten Sie die Probe gemäß der Richtlinie der Einrichtung vor und zentrieren Sie sie auf dem Probentablett.

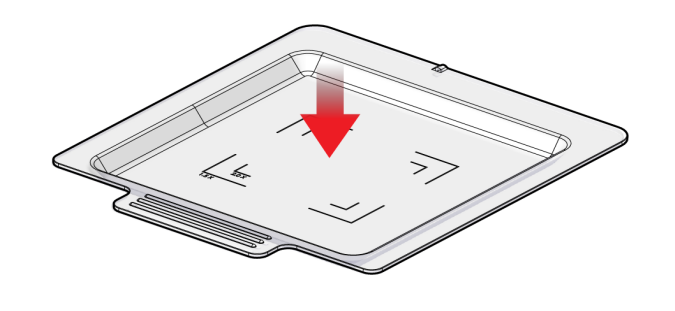

**7** Positionieren Sie das Probentablett entsprechend der gewünschten Vergrößerung in der Bildgebungskonsole.

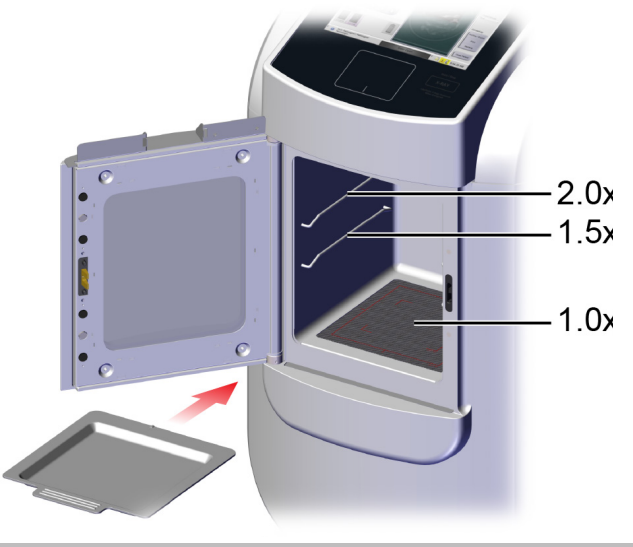

8 Schließen Sie die Tür.

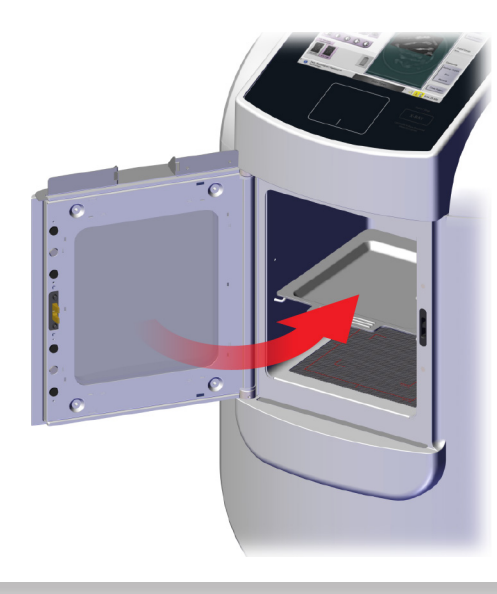

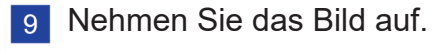

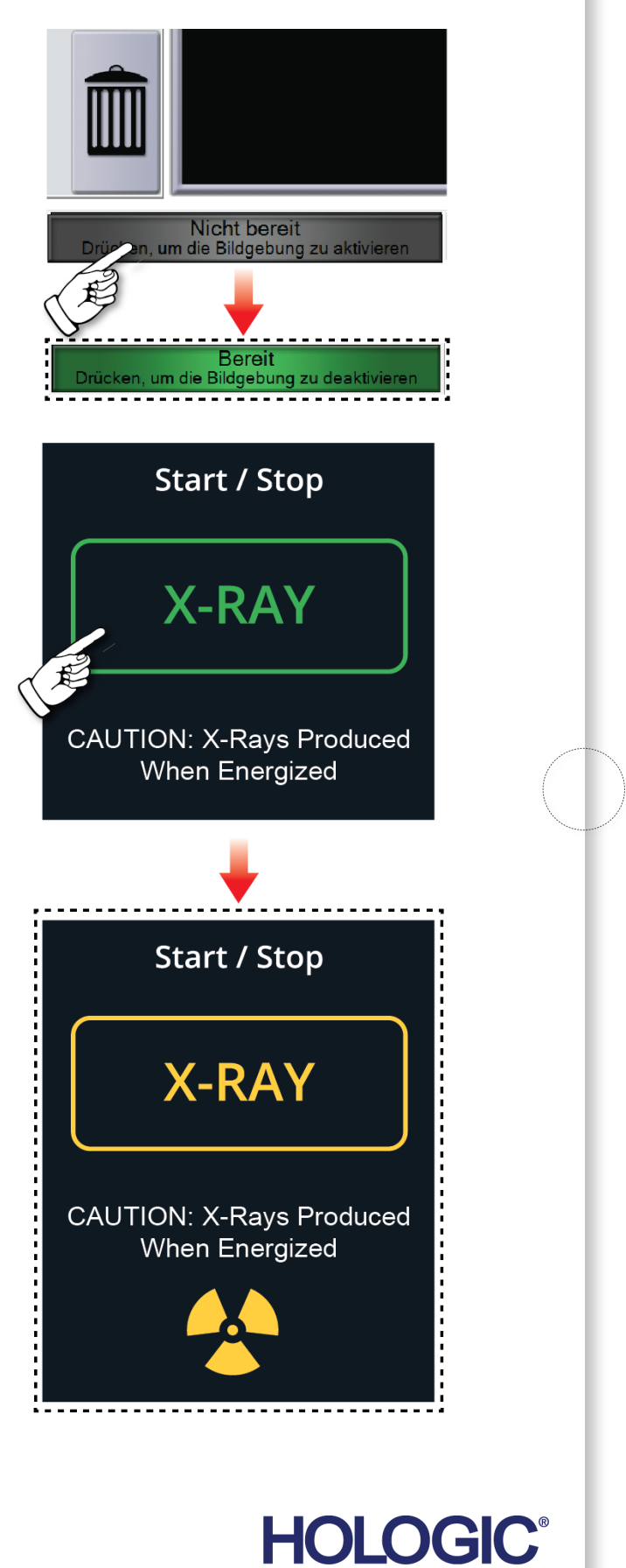